# Aeroscope SDK Linux

User Guide V1.0

2018.05

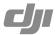

### **Contents**

| Introduction                                          | 2 |
|-------------------------------------------------------|---|
| Purpose                                               | 2 |
| Intended Audience                                     | 2 |
| Legends                                               | 2 |
| References                                            | 2 |
| Abbreviations and Terms                               | 2 |
| Aeroscope SDK Package                                 | 3 |
| Installation                                          | 4 |
| Environmental Requirements                            | 4 |
| SDK Package Extraction and Runtime Library Deployment | 4 |
| Running Examples                                      | 4 |
| Main Processes and APIs                               | 5 |
| Main Processes                                        | 5 |
| APIs for Sending and Receiving Data                   | 5 |
| APIs for Managing Aeroscope's Digital Certificates    | 5 |
| Data Analysis                                         | 6 |
| Msgld                                                 | 6 |
| MsgType                                               | 7 |
| Transmitting Packet Data Structures                   | 7 |

### Introduction

### Purpose

AEROSCOPE™ SDK is a software development kit that provides application programming interfaces (APIs) to help users build a server with an Aeroscope unit.

This manual provides a simple guide for SDK users, allowing users to quickly understand the SDK and its main processes and APIs.

#### Intended Audience

This document is intended for users who are building their own server with an Aeroscope unit.

#### Legends

- i Important
- ! Warning
- X Error

| References                       |                                                                                                    |
|----------------------------------|----------------------------------------------------------------------------------------------------|
| File Name                        | Description                                                                                                    |
| UavMonitorSdkLinux_Reference.chm | Aeroscope SDK Reference Manual (English Version):<br>Provides a detailed reference for all APIs.<br>Included in the SDK package's Help directory. |

### Abbreviations and Terms

| Term      | Description                                                             |
|-----------|-------------------------------------------------------------------------|
| Aeroscope | A UAV detection system to identify, track, and monitor airborne drones. |
| API       | Application Programming Interface                                       |
| SDK       | Software Development Kit                                                |
| SSL       | Secure Sockets Layer, a network security protocol                       |
| UAV       | Unmanned Aerial Vehicle                                                 |

### **Aeroscope SDK Package**

The Aeroscope SDK package is provided as a ZIP file.

The directory structure after extraction is as follows:

UavMonitorSdkLinux V1.n.nn.nnn

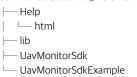

```
The detailed directory and file contents are as follows:
UavMonitorSdkLinux V1,n,nn,nnn
- Help
   UavMonitorSdkLinux_V1.n.nn.nnn_Reference.chm
      UavMonitorSdkLinux_V1.n.nn.nnn 参考手册 .chm
   └─ html
       annotated.htm
       ··· (More files)
       index.htm
       ···(More files)
 — lib
     libcrypto.so
     libssl.so
     libUavMonitorSdk.so
     openssl.lic
  — UavMonitorSdk
     build_env_ver.txt
     UavMonitorSdkApi,h
     UavMonitorSdkMsg.h
     ZytPal.h
UavMonitorSdkExample
    main.cpp
```

UavMonitorSdkExample.pro UavMonitorSdkExample.pro.user Descriptions for the main folders in the directory are as follows:

| Folder               | Description                                                                                                    |
|----------------------|----------------------------------------------------------------------------------------------------|
| Help                 | This folder contains Help files, including the reference manual.                                                                              |
| lib                  | This folder contains the SDK's shared library files (*.so), which need to be copied to the corresponding "lib" directory of the Linux system. |
| UavMonitorSdk        | This folder contains the SDK's API-defined header files.                                                                                      |
| UavMonitorSdkExample | This folder contains an SDK application example.                                                                                              |

### Installation

### **Environmental Requirements**

Refer to the "build\_env\_ver.txt" file in the "lib" folder of the SDK package for details about the Linux SDK's production, installation, and operation environments.

The following shows an example of a "build\_env\_ver.txt" file:

Linux ubuntu 3.13.0-32-generic #57-Ubuntu SMP Tue Jul 15 03:51:08 UTC 2014 x86\_64 x86 64 x86 64 GNU/Linux

gcc (Ubuntu 4.8.4-2ubuntu1~14.04.3) 4.8.4

Qt Creator 3.0.1 based on Qt 5.2.1

OpenSSL 1.1.0f 25 May 2017

### SDK Package Extraction and Runtime Library Deployment

Extract the SDK package and copy the runtime files to the system's run directory.

For example:

Copy the SDK's shared library files (\*.so) to the "/usr/lib" directory.

### **Running Examples**

The application example source code is in the "UavMonitorSdkExample" directory of the SDK package.

Open "UavMonitorSdkExample.pro" with QT Creator, compile, and run.

### Main Processes and APIs

#### Main Processes

The following APIs are used for the processes described in the table:

| API                       | Description                                                                                                    |
|---------------------------|----------------------------------------------------------------------------------------------------|
| InitSdk                   | Initializes the SDK.                                                                                                    |
| InitUavMonitorListenerCer | Configures the digital certificate and CA certificate for the receiving server of the SDK.                               |
| StartUavMonitorListener   | Specifies the server TCP port and the application's data processing callback function, then starts the receiving server. |
| StopUavMonitorListener    | Turns off the receiving server.                                                                                          |
| ExitSdk                   | Exits the SDK and cleans up the environment.                                                                             |

You can refer to the Aeroscope SDK Reference Manual for details of example source code and further descriptions of the APIs.

### APIs for Sending and Receiving Data

To send data to a specified unit, you can use the SendToDevice API.

There are two ways to receive data:

- Callback function
- Polling

If a callback function is set when calling StartUavMonitorListener, a callback function is used.

Otherwise, if StartUavMonitorListener passes a null pointer to the callback function parameter, polling is used. To receive data from all units through polling, use the ReceiveFromDevice API.

### APIs for Managing Aeroscope's Digital Certificates

Configure the Aeroscope's digital certificate to manage whether the unit is allowed to access the receiving server.

The following APIs can be used to manage the digital certificates of Aeroscope:

| API              | Description                                                                                                    |
|------------------|----------------------------------------------------------------------------------------------------|
| AddUavMonitorCer | Add an Aeroscope certificate to allow this unit to access the receiving server.                                                       |
| DelUavMonitorCer | Delete an Aeroscope certificate, preventing this unit from accessing the receiving server.                                            |
| SetUavMonitorCer | Modify an Aeroscope certificate, which means that the unit must use the new certificate the next time to access the receiving server. |

### **Data Analysis**

### Msgld

```
enum EloMessageId
                           ///< 0
         eimildNone.
         eimildUavInfoInd. ///< 1. Device -> UAV Information Ind -> Server
         eimildDeviceStatusInd.
                                    ///< 2, Device -> Device Status Ind -> Server
         eimildReadDeviceSetting.
                                    ///< 3, Server -> ServerToDeviceReg -> Device ->
ServerToDeviceAck -> Server
         eimildWriteDeviceSetting,
                                   ///< 4, Server -> ServerToDeviceReq -> Device ->
ServerToDeviceAck -> Server
         eimildDeviceStatusLogInd,
                                   ///< 5, Device -> Device Status Log Ind -> Server
         eimildScanFreqResultInd,
                                    ///< 6, Device -> ScanFreq Result Status Ind ->
Server
         eimildDeviceBistInd.
                                    ///< 7. Device -> Device Bist Ind -> Server
                                    ///< 8, Server -> ServerToDeviceReg -> Device ->
         eimildDevMacSetting,
ServerToDeviceAck -> Server
         eimildDevVersion, ///< 9, Server -> ServerToDeviceReq -> Device ->
ServerToDeviceAck -> Server
  eimild2DeviceHeartBeatInd.
                                   ///< 10, Server -> ServerToDeviceReg -> Device
         eimildEnterUpgradeMode. ///< 11. Server -> ServerToDeviceReg -> Device ->
ServerToDeviceAck -> Server
         eimildReceiveFirmwareDataTransferMode,
                                                      ///< 12, Server ->
ServerToDeviceRea -> Device -> ServerToDeviceAck -> Server
         eimildFirmwareDataTransfer, ///< 13, Server -> ServerToDeviceReq -> Device ->
ServerToDeviceAck -> Server
         eimildFirmwareTransferDone, ///< 14, Server -> ServerToDeviceReq -> Device ->
ServerToDeviceAck -> Server
         eimildDevReboot, ///< 15, Server -> ServerToDeviceReq -> Device ->
ServerToDeviceAck -> Server
         eimildFirmwareUpgradeControl,
                                          ///< 16, Server -> ServerToDeviceReg ->
Device -> ServerToDeviceAck -> Server
         eimildFirmwareUpgradeStatusInd,
                                             ///< 17, Device -> Device Firmware
Upgrade Status Ind -> Server
         eimildClientCertValidInd.
                                    ///< 18, Device -> Device Cert Valid Ind -> Server
         eimildClientSnInvalidInd
                                    ///< 19. Device -> Device SN Invalid Ind -> Server
         eimildClientNotMatchInd.
                                    ///< 20. Device -> Device SN Not Match Ind -> Server
  eimildGetVersionOrLog, ///< 21, Server -> ServerToDeviceReg -> Device ->
ServerToDeviceAck -> Server
  eimildDeviceFirwareConsUpgradeInd.
                                             ///< 22. Device -> Device Firmware
consistency upgrade Ind -> Server
         eimildNum
                           ///< maximum
}:
```

### MsgType

```
enum EloMessageType
                            ///<0
         eimtTypeNone,
         /// Request from Server to Device
         eimtTypeServerToDeviceReq, ///< 1, Server -> Req -> Device
         eimtTypeServerToDeviceAck, ///< 2, Server <- Ack <- Device
         eimtTypeServerToDeviceTimeout,
                                              ///< 3. Server <- ServerToDeviceReg
Timeout <- SDK
         eimtTypeServerToDeviceError,
                                             ///< 4, Server <- ServerToDeviceReg Error
<- SDK
         /// Request from Device to Server
         eimtTypeDeviceToServerReg, ///< 5, Device -> Reg -> Server
         eimtTypeDeviceToServerAck, ///< 6, Device <- Ack <- Server
         eimtTypeDeviceToServerError,
                                              ///< 7, SDK <- Error <- Server
         /// Indication from Device to Server
         eimtTypeDeviceToServerInd, ///< 8, Device -> Ind -> Server
         // Indication from Server to Device
         eimtTypeServerToDeviceInd, ///< 9, Server -> Ind -> Device
         /// Device Management from SDK to Server
         eimtTypeDeviceArrival,
                                  ///< 10. SDK -> Device Arrival -> Server
         eimtTypeDeviceRemoval,
                                    ///< 11, SDK -> Device Removal -> Server
         eimtTypeDeviceFailure,
                                 ///< 12, SDK -> Device Failure -> Server
         eimtTypeDeviceRecovery,
                                    ///< 13, SDK -> Device Recovery -> Server
         /// SDK Management from Server to Device
         eimtTypeSdkError, ///< 14, SDK -> Error -> Server
         eimtTypeSdkloControlReq, ///< 15, Server -> IO Control Req -> SDK
         eimtTypeSdkIoControlAck,
                                    ///< 16, Server <- IO Control Ack <- SDK
         eimtTypeNum
                         ///< maximum
```

### Transmitting Packet Data Structures

Not yet available.

}:

This content is subject to change.

## Download the latest version from http://www.dji.com/aeroscope

If you have any questions about this document, please contact DJI by sending a message to  ${\bf DocSupport@dji.com}.$